# 情報通信基礎1 第7章 演習問題

Author: Takashi Watanabe Date: 9 June, 2021

## 課題の提出締切

本課題の提出締切は 7 月 14 日 (水) 23:59 とする.

## 課題 **1: Octave** 上でのリードソロモン符号実装

下記に示した assignment1.m は与えられたデータ列に対してリードソロモン符号化・リードソロモン復 号化を実行するプログラムである. ただし, assignment1.m においてリードソロモン符号化・リードソロ モン復号化をそれぞれ実行する rsEncoder 関数および rsDecoder 関数は完成していないため、現在のま まではエラーが出力される. rsEncoder 関数の入力・出力, rsDecoder 関数の入力・出力, Octave で用意 されている各種リードソロモン符号化関数を参考にして [7,3] リードソロモン符号を実行する rsEncoder 関数および rsDecoder 関数を完成させなさい.

- 1. rsEncoder の入力となっている data は assignment1.m から渡されるシンボル配列 [1 2 4] である. それぞれビット列 001, 010, 100 を表している. m はシンボルあたりのビット数, n は符号語数, k は情報記号数である. prim\_poly は原始多項式である.
	- *•* data に対して gf 関数を用いて GF(2*m*) のガロア体配列 msg を作成しなさい. gf関数への入力および出力は https://octave.sourceforge.io/communications/function/ gf.html を参照すること
	- rsgenpoly 関数を用いて [n,k] リードソロモン符号の生成多項式 gp を作成しなさい. rsgenpoly の出力は生成多項式の係数を降順に並べたガロア体配列である. rsgenpoly 関数への入力および出力は https://octave.sourceforge.io/communications/ function/rsgenpoly.html を参照すること
	- *•* リードソロモン符号化器 rsenc を用いて [n,k] リードソロモン符号化を msg に対して実行し なさい. rsenc関数への入力および出力は https://octave.sourceforge.io/communications/function/ rsenc.html を参照すること
- 2. rsDecoder の入力となっている encData は rsEncoder から出力された符号語配列である.m はシ ンボルあたりのビット数,nは符号語数,kは情報記号数である.prim\_poly は原始多項式である.
	- *•* rxData に対して gf 関数を用いて GF(2*m*) のガロア体配列 msg を作成しなさい.
	- *•* rsgenpoly 関数を用いて [n,k] リードソロモン符号の生成多項式 gp を作成しなさい.rsgenpoly の出力は生成多項式の係数を降順に並べたガロア体配列である.
	- *•* リードソロモン復号化器 rsdec を用いて [n,k] リードソロモン復号化を msg に対して実行し なさい. rsdnc関数への入力および出力は https://octave.sourceforge.io/communications/function/ rsdec.html を参照すること
- 3. シンボル配列 [1, 2, 4] に対して原子多項式 prim\_poly =  $x^3 + x + 1$  にしたがう生成多項式を用 いた場合,得られた符号語 encData が正しい結果であることを検証しなさい.また, encData を rsDecoder に対して与えた場合,シンボル配列 [1, 2, 4] が得られることを検証しなさい.

※注意点 1: 実行時に "The 'gf' function belongs to the communications package from Octave Forge which you have installed but not loaded. To load the package, run 'pkg load communications' from the Octave prompt." と出力されることがあります. エラーメッセージが発生した場合はコマンドウィ ンドウで "pkg load communications" と入力してください.

※注意点 2: コメント部分はあくまで参考として記載しているため,そのままプログラムに書き写す必要 はない.ただし,どのようなプログラムを記載していたか想起するために,各自がわかりやすい言葉で コメントを記載していくことを推奨します.

※注意点 3: PDF ファイルからそのままプログラムをコピーした場合,意図しない全角文字や記号が含 まれてエラーメッセージが出力される可能性が高いため,各自でエディタ上にプログラムを入力するこ とを推奨する.

clear # RS coding parameters **[** 3, 7 **]** m **=** 3; % Number of bits per symbol n **=** 2^ m-1; % Codeword length k **=** 3; # Message length prim\_poly**=**11; #原始多項式 prime poly **=** x^3+x+1 **= [** 1 0 1 1 **] =** 11 # Original Data data **= [** 1 2 4 **]** ; # 001 010 100 を 送 信 # Take RS coding using **[** n, k **]** RS code with primitive polynomial of prim\_poly encData = rsEncoder (data, m, n, k, prim\_poly); de\_encData **=** gf2dec ( encData ,m , prim\_poly ); # Take RS decoding using  $[n, k]$  RS code with primitive polynomial of prim\_poly decData = rsDecoder (encData, m, n, k, prim\_poly); de\_decData **=** gf2dec ( decData ,m , prim\_poly ); # Calculate Error Error **=** sum ( data - de\_decData ) # Confirm zero

ソースコード 1: assignment1.m

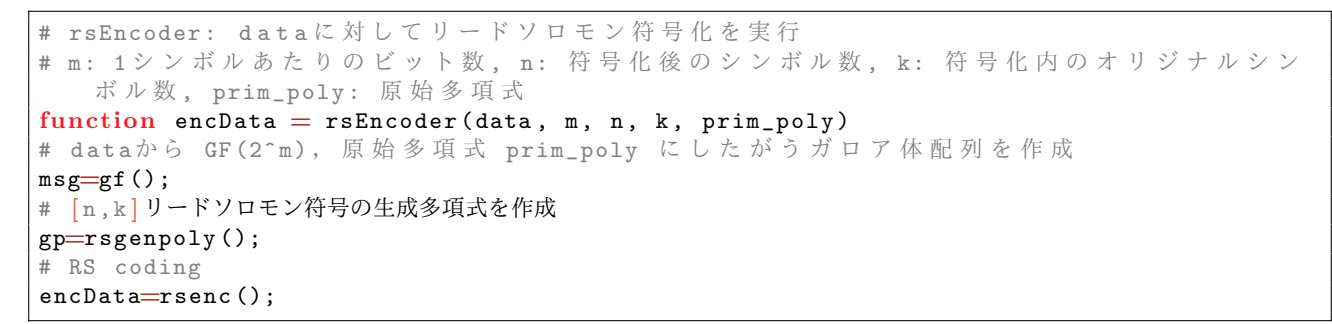

ソースコード 2: rsEncoder.m

```
# rsDecoder: rxDataに対してリードソロモン復号化を実行
# m: 1 シ ン ボ ル あ た り の ビ ッ ト 数 , n: 符 号 化 後 の シ ン ボ ル 数 , k: 符 号 化 内 の オ リ ジ ナ ル シ ン
   ボ ル 数 , prim_poly : 原 始 多 項 式
function [de{\text{de}}cData] = rsDecoder (rxData, m, n, k, prim_poly)
# r x D a t a から GF (2^m), 原始多項式 prim_poly にしたがうガロア体配列を作成
msg=gf ();
# [ n,k ]リードソロモン符号の生成多項式を作成
gp=rsgenpoly ();
# RS decoding
decData=rsdec();
```
ソースコード 3: rsDecoder.m

```
\sqrt{\frac{1}{2}}% gf2dec .m
% Convert a Galois Field Array into a Decimal Array .
%The calling syntax is:
% [ DecOutput ] = gf2dec ( GFInput ,m, prim_poly )
% Inputs :
% GFInput : gf Array input
% m: integer between 1 and 16 used in GF(2<sup>2</sup>m) array
% prim_poly : integer representation of the primitive polynomial used by GF
% Outputs :<br>% DecOu
  DecOutput: Decimal Array
\sqrt{\frac{1}{2}}funct ion [ DecOutput ] = gf2dec ( GFInput ,m , prim_poly )
[row, column] = size (GFInput);GFInput = GFInput (:) ';% force a row vector
GFRefArray = gf([0:(2^m)-1], m, prim\_poly);for i=1: length(GFInput)for k=0:(2^ m)-1
       temp = isequal (GFInput (i), GFRefArray (k+1));
```

```
if (temp=1)
            DecOutput (i) = k;
        end
    end
end
```
DecOutput **=** reshape ( DecOutput , **[** row , column **]** );

ソースコード 4: gf2dec.m

#### 課題 **2:** リードソロモン符号導入による誤り率の評価

下記に示した assignment2.m はリードソロモン符号化によるビット誤り率をシミュレートするプログラム である.より具体的には,送信側では一様分布にしたがって発生するシンボル配列に対してリードソロモン 符号化を実行する rsEncoder 関数を用いて符号語を取得するとともに,二位相偏移変調 (Binary Phase-Shift Keying: BPSK) を用いて変調した無線信号を加算性白色ガウス雑音 (Additive white Gaussian noise: AWGN) が発生する無線伝送路を介して受信側に送信する.受信側では BPSK にしたがって無線 信号を復調するとともにリードソロモン復号化を実行する rsDecoder 関数を用いて受信時のシンボル配 列を取得するとともに,送信側のシンボル配列と受信側のシンボル配列からビット誤り率を取得する.

assignment2.m は課題1で実装した rsEncoder 関数, rsDecoder 関数, BPSK による変調および復調を 実行する modulator 関数, demodulator 関数, AWGN が発生する無線伝送路を再現した channel 関数, ビット誤り率が計算できる error calc 関数がすでに実装されている.また,リードソロモン符号を利用 する場合,利用しない場合をそれぞれシミュレートするプログラムが実装されている. assignment2.m を利用して以下の課題に答えなさい.

- 1. assignment2.m を実行してリードソロモン符号を利用した場合,リードソロモン符号を利用しな い場合によるビット誤り率を示す片対数グラフを取得しなさい。ただし、現在のプログラムは片対 数グラフを出力するプログラムが実装されていない.下図に片対数グラフの例を示すので、例を 参考にして片対数グラフを出力できるプログラムを実装しなさい.横軸は無線伝送路品質を示す Signal-to-Noise Ratio (SNR),縦軸は対数表記としたビット誤り率(Bit Error Rate: BER)とす る. 凡例はリードソロモン符号を使用した場合を Coding, リードソロモン符号を利用しない場合 を No Coding としなさい.
- 2. 評価結果から、伝送路品質が良くなるにつれてリードソロモン符号を利用する場合,利用しない 場合とでビット誤り率がどのように変化するか考察しなさい.
- 3. 現在実装されているリードソロモン符号は [7, 3] リードソロモン符号である. これまでのリードソ ロモン符号の実装を参考にして [15, 11] リードソロモン符号または [15, 9] リードソロモン符号を 実装し、これまでと同様にビット誤り率について考察しなさい.

※注意点 1: シンボル配列 data の送信回数を示す NumData は assignment2.m 上で 10000 回と定めてい る.これは加算性白色ガウス雑音 (AWGN) の大きさが正規分布にしたがってランダムに増減すること から、乱数による影響を軽減するためである。ただし、実行時間が非常に長くなるため、動作チェック のために送信回数を短くしてもよい.(ただし,グラフ取得時は十分な送信回数を確保すること) ※注意点 2: 伝送路品質 SNR は snVec にあるとおり  $0 \sim 10$ dB までとなっている. SNR は値が小さくな ればなるほど品質の悪い伝送路であることを示している.グラフ取得時は-10~20dB など範囲を広げて 誤り率を確認してもよい(ただし,範囲を広げるにしたがって実行時間が長くなるため注意すること).

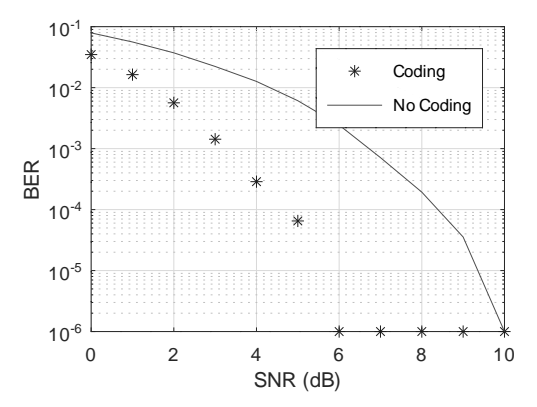

Figura 1: 出力後の片対数グラフの一例

```
clear
```

```
# RS coding parameters [ 3, 7 ]
# m = 3; % Number of bits per symbol
# n = 2^m-1; % Codeword length
# k = 3; # Message length
# prim_poly=11; % 原 始 多 項 式 prime poly = x^3+x+1 = [ 1 0 1 1 ] = 11 ,
# Original Data
NumData = 10000; # Represents how many times send m bits
data = randi (\begin{bmatrix} 0 & n \end{bmatrix}, NumData, k); # transmission data (make NumData x m matrix)
# Modulation parameters
M = 2; # modulation order ( Binary Phase Shift Keying : BPSK )
# Channel parameters
c_model = 'awgn'; # We support 'awgn', 'fading_posteq', 'fading_preeq', 'error-free'
snVec = (0:10); # channel SNR in dB
K = 0; # K-factor in dB: Ratio between the powerin the direct path and the other
# Variable for BER stats
ber_Coding = zeros (1 , length ( snVec )); # Store BER with RS coding
ber_NoCoding = zeros (1 , length ( snVec )); # Store BER without RS coding
# RS encoding
encData = rsEncoder (data , m, n, k, prim_poly ); # Take RS coding
de_encData = gf2dec ( encData ,m, prim_poly ); # GF (2^3) numbers to decimal numbers
# Modulation
modData = modulator ( de_encData ,m,M); # modulation with BPSK
for i = 1: length (snVec)
  # Transmission
  rxSig = channel ( modData , c_model , snVec (i) , K); # Deliver via wireless channels
  # Demodulation
  rxData = demodulator (rxSig ,n,M); # demodulate bits from the received symbols
  # RS decoding
  decData = rsDecoder ( rxData , m, n, k, prim_poly ); # Take RS decoding
 de_decData = gf2dec ( decData ,m, prim_poly );
  # Calculate BER
  ber_Coding (i) = error_calc (data , de_decData , m); # Calculate BER
### No Coding Results
# Modulate original data
modData = modulator (data ,m,M); # modulation for original data with BPSK
for i = 1: length (snVec)
  # Transmission
 rxSig = channel ( modData , c_model , snVec (i) , K); # Deliver via wireless channels
  # Demodulation
  rxData = demodulator (rxSig ,k,M); # demodulate bits from the received symbols
  # Calculate BER without RS coding
  ber_NoCoding (i) = error_calc (data , rxData , m);
end
# Plot the evaluation results (以降を実装してください)
# y 軸 を 対 数 表 記 と す る 片 対 数 グ ラ フ を 作 成 す る . 横 軸 は S N , 縦 軸 は 対 数 表 記 の BER
# y 軸 の ラ ベ ル を 設 定
# x 軸 の ラ ベ ル を 設 定
# リ ー ド ソ ロ モ ン 符 号 を 利 用 す る 場 合 , 利 用 し な い 場 合 と で 凡 例 を 設 定
# グ リ ッ ド 線 を 表 示 す る
```
 $\mathcal{Y}-\mathcal{X}$ コード 5: assignment2.m

```
function modData = modulator (encData, m, M)
[ numData , Codewords ] = size ( encData ); # extract number of rows and columns
modData = [ ] ; # For results
for i = 1: numData
  r_data = enclata(i,:); # extract row vector<br>r\_mod = []; # temporal results
                                r_mod = [ ] ; # temporal results
   for j = 1: Codewords
         bits = de2bi(r_data(j), m); # decimal to bit representation
         mods = pskmod(bits, M); # BPSK<br>r\_mod = [r\_mod; mods]; # store
                                            r_mod = [ r_mod ; mods ] ; # store modulalted symbols (to make Codewords x m
     matrix )
   end
   modData = [ modData ; r_mod ] ; # Make matrix of modulated symbols ( Codewords *
    numData x m matrix )
end
```
ソースコード 6: modulator.m

```
function demodData = demodulator (transData, n, M)
[ numData , Codewords ] = size ( transData ); # extract number of rows and columns
demodData = []; # For results
for i = 1:n:numDatar_data = transData(i:i+n-1,:); # Extract n * m matrix to demodulate codeword
   symbols = pskdemod ( r_data , M ); # hard decision demodulator
   demods = bi2de ( symbols ). '; # make row vector with the demodulated symbols
   demodData = [ demodData ; demods ] ; # For making NumData x n matrix
end
```
ソースコード 7: demodulator.m

```
function transData = channel (modData, channel, SN_dB, K)
[ row , column ] = size ( modData ); # extract number of rows and columns
# Fading effect according to K-factor
m_{\text{1}}channel = sqrt (K/(2*(K+1)));
v_{\text{-}channel} = sqrt(1/(2*(K+1)));
Pn = 10.^( - SN_dB / 10); # Noise Power
# effective Noise
Noise = complex (randn (row, column) .*sqrt (Pn/2), randn (row, column) .*sqrt (Pn/2));
# fading effect
amp = abs (v_channel .* complex (randn (row, column), randn (row, column))+m_channel);
# In AWGN channel
if strcmp (channel, 'awgn') = 1
   transData = modData + Noise ;
# In Fading channel with ZF pre-equalization
elseif strcmp (channel, 'fading_preeq') = 1
   transData = amp .* modData + Noise ;
# In Fading channel with ZF post-equalization
elseif strcmp (channel, 'fading_posteq') = 1
   transData = modData + Noise./ (am + 1e-20);# No noise : for test
elseif strcmp (channel, 'error-free') = 1
    transData = modData ;
end i f
```
ソースコード 8: channel.m

```
function ber = error\_calc(data, decData, m)# vectorize original data
v_{\text{-}}data = data(:);# vectorize decoded data
v_decData = decData (:);
# Obtain the corresponding original bits and decoded bits
orig\_bits = de2bi(v_data, m);dec_bits = de2bi(v_declata, m);# Calculate number of bit errors
error_bits = abs ( orig_bits - dec_bits );
# Obtain bit error rate
ber = sum(error\_bits(:)) / length(error\_bits(:)) + 1E-6;
```
ソースコード 9: error calc.m

#### 課題 **3:** リードソロモン符号導入による画像への影響

下記に示した assignment3.m はリードソロモン符号化を用いて画像を伝送する場合, その誤り率が 画像にもたらす影響をシミュレートするプログラムである.より具体的には,送信側では工事員の画像 foreman mini.jpg から得られるシンボル配列に対してリードソロモン符号化を実行する rsEncoder 関数 を用いて符号語を取得するとともに,二位相偏移変調 (BPSK) を用いて変調した無線信号を加算性白色 ガウス雑音 (AWGN) が発生する無線伝送路を介して受信側に送信する.受信側では BPSK にしたがっ て無線信号を復調するとともにリードソロモン復号化を実行する rsDecoder 関数を用いて受信時のシン ボル配列を取得するとともに,工事員の画像を復号して image フォルダ内に出力する.

assignment3.m は課題1で実装した rsEncoder 関数, rsDecoder 関数, 画像を読み書きする imLoader 関数,imDecoder 関数,BPSK による変調および復調を実行する modulator 関数,demodulator 関数, AWGN が発生する無線伝送路を再現した channel 関数,ビット誤り率が計算できる error calc 関数がす でに実装されている.また,リードソロモン符号を利用する場合,利用しない場合をそれぞれシミュレー トするプログラムが実装されている. assignment3.m を利用して以下の課題に答えなさい.

- *•* 出力画像を元にして,リードソロモン符号を利用する場合,リードソロモン符号を利用しない場 合とでによるビット誤り率あるいは伝送路品質が伝送する画像にもたらす影響を考察しなさい.
- 自身で用意した画像を用いて assignment3.m を実行しなさい. 解像度は時間をかけたくないときは 88 *×* 72 画素の解像度,時間をかけられるときは 176 *×* 144 画素の解像度の画像を利用するとよい.

```
clear
# RS coding parameters [ 3, 7 ]
m = 3; % Number of bits per symbol
n = 2^ m-1; % Codeword length
k = 3; # Message length
prim_poly=11; %原始多項式 prime poly = x^3+x+1 = [ 1 0 1 1 ] = 11
#load grayscale image
# data: m-bits row vectors for transmission
# h, w: height and width of the image
\begin{bmatrix} \text{data}, & h, & w \end{bmatrix} = \text{imLoader}("foreman\_mini.jpg", m, k);# Modulation parameters
M = 2; # modulation order ( Binary Phase Shift Keying : BPSK )
# Channel parameters
c_model = 'awgn'; # We support 'awgn', 'fading_posteq', 'fading_preeq', 'error-free'
snVec = (0:10)'; # channel SNR in dB
K = 0; # K-factor in dB: Ratio between the powerin the direct path and the other
# Variable for BER stats
ber_Coding = zeros (1 , length ( snVec )); # Store BER with RS coding
ber_NoCoding = zeros (1 , length ( snVec )); # Store BER without RS coding
# RS encoding
encData = rsEncoder (data , m, n, k, prim_poly ); # Take RS coding
de_encData = gf2dec ( encData ,m, prim_poly ); # GF (2^3) numbers to decimal numbers
# Modulation
modData = modulator ( de_encData ,m,M); # modulation with BPSK
for i = 1: length (snVec)
  # Transmission
  rxSig = channel ( modData , c_model , snVec (i) , K); # Deliver via wireless channels
  # Demodulation
  rxData = demodulator (rxSig ,n,M); # demodulate bits from the received symbols
  # RS decoding
  decData = rsDecoder ( rxData , m, n, k, prim_poly ); # Take RS decoding
  de_decData = gf2dec ( decData ,m, prim_poly );
  # Image decoder
  decImage = imDecoder ( de_decData ,m,h,w);
  imwrite ( decImage , strcat (". / image / im_coded_sn_ " , int2str ( snVec (i)) ,". jpg "));
  # Calculate BER
  ber_Coding (i) = error_calc (data , de_decData , m); # Calculate BER
end
### No Coding Results
# Modulate original data
modData = modulator (data ,m,M); # modulation for original data with BPSK
for i = 1: length (snVec)
  # Transmission
  rxSig = channel ( modData , c_model , snVec (i) , K); # Deliver via wireless channels
  # Demodulation
  rxData = demodulator (rxSig ,k,M); # demodulate bits from the received symbols
  # Image decoder
  decImage = imDecoder (rxData ,m,h,w);
  imwrite ( decImage , strcat (". / image / im_no_code_sn_ ", int2str ( snVec (i)) ,". jpg "));
  # Calculate BER without RS coding
  ber_NoCoding (i) = error_calc (data , rxData , m);
end
# Plot the evaluation results
# 課 題2 と 同 一 の 実 装 で OK
```

```
\vee – スコード 10: assignment3.m
```

```
function \begin{bmatrix} \text{data, h, w} \end{bmatrix} = \text{imLoader}(\text{filename, m, k})[ rgb , immap , alpha ] = imread ( filename ); # load color image
im_gray = double (rgb2gray (rgb)); # convert to gray-scale image
[h, w] = size(im\_gray);im_bits = de2bi(im_gray(:), 8); # obtain 8 bits of the gray-scale image
[N_pixels, bitDepth] = size(im_bits);
N_row = ( N_pixels * bitDepth )/m ;
im_data = bi2de (reshape (im_bits, [N_r \text{row}, m])); # obtain decimal vector with N_row x
    1
data = reshape(im_data, [N_rrow/k, k]); # obtain decimal vector with N_rrow/k \times k
```
ソースコード 11: imLoader.m

```
function \text{decImage} = \text{imDecoder}(\text{decData}, m, h, w)dec_im_data = de2bi ( decData (:) , m ); # convert decimal value into m bits
N_{r}row = (length-decbata(:))*m) / 8;
dec_im_bits = reshape ( dec_im_data , [ N_row , 8 ] ); # convert decoded bits into 8 bits
decImage = reshape ( bi2de ( dec_im_bits ) , [ h , w ] ); # convert vector into h x w image
decImage = uint8 ( decImage ); # convert into uint8 value for display
```
ソースコード 12: imDecoder.m